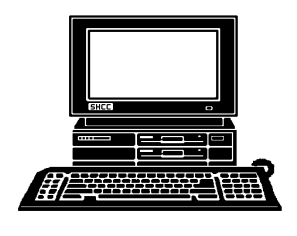

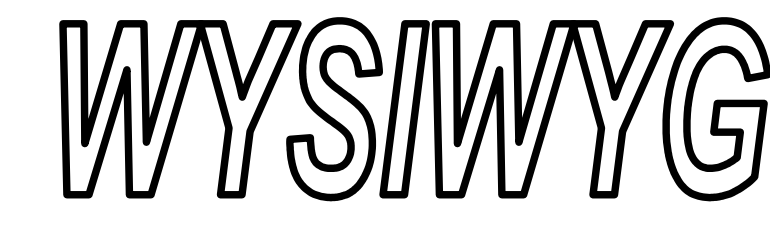

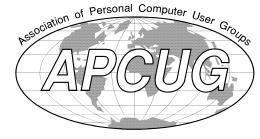

THE

 **November 2013 Volume 25, Issue 9**

# *STERLING HEIGHTS COMPUTER CLUB*

**PO Box 385** \$3.00 **Sterling Heights, MI 48311-0385**

## **MAIN MEETING: TUESDAY Nov 5 7:30PM**

**Macomb Community College South Campus 14500 E 12 Mile Road, Warren John Lewis Community Center (Building K)** (Enter from Hayes Road)

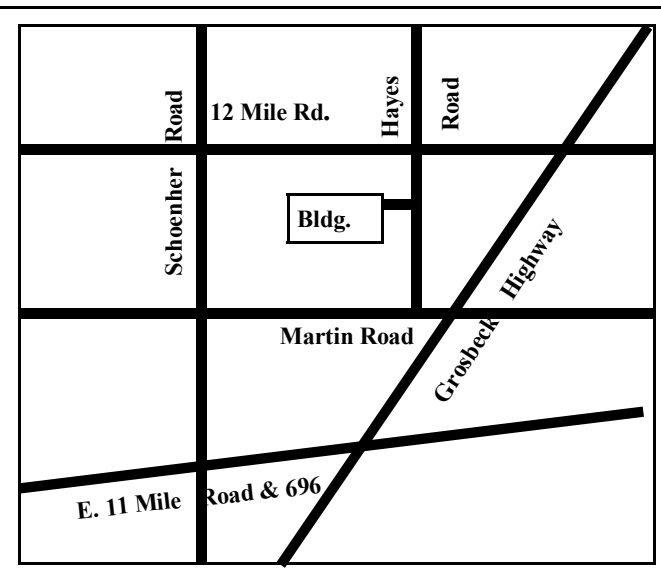

**Nominations and elections of new club officers will take place at this meeting.**

## **IN THIS ISSUE:**

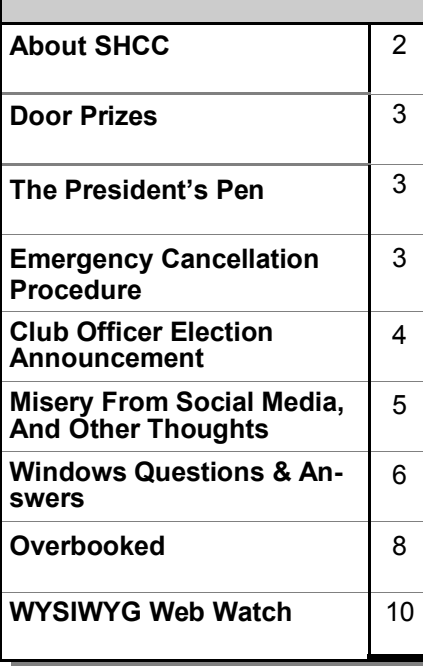

**This Month's Main Meeting Topic:** 

**Richard Tapaninen from Micro Center will present the always popular topic... "What's Hot for the Holidays"**

# **SIG Meeting:**

**Tuesday November 26 7:00 at the Sterling Heights Public Library**

(The SIG will plan to meet every other month, at this location, if people continue to attend.)

## **Sterling Heights Public Library**

The Sterling Heights Public Library, at 40255 Dodge Park<br>Road, is located just south of<br>Utica Road. A large sign reading he Sterling Heights Public Library, at 40255 Dodge Park Road, is located just south of "City Center" marks the driveway to the library and parking. The Programming Center, where the meeting is held, is just inside the front door of the library.

中国西西

#### **THE WYSIWYG** November 2013

**Guests and visitors are welcome. People can attend any SHCC meetings during two consecutive months before deciding to become a member or not. Meetings include the main meeting and SIG. July and August don't count since there is no main meeting. Membership includes admission to all SHCC functions and the newsletter. Membership is open to anyone. It is not limited to the residents of Sterling Heights.**

### **DUES: \$25/YEAR**

### **Resource People:**

Family Tree Firefox FoxPro General Computer Questions Hardware MS Publisher MS Word Spreadsheets

Rick Schummer Don VanSyckel Rick Schummer Jack Vander-Schrier John Rady Rick Kucejko Rick Schummer

Rick Schummer

## **SHCC Coordinators:**

Associate Editor Door prizes Greeter for visitors Newsletter publisher Rick Kucejko Windows SIG Program Coordinator Jerry Hess Publicity Resource People SIG Welcome & check-in Jim Waldrop desk. Web Site Web Watch column Paul Baecker Rick Schummer

Sharon Patrick Lindell Beck Jack Vander-Schrier Patrick Little open Jack Vander-Shrier **Contact Information:**<br> **Contact Information:**<br> **Contact Information:**<br> **Contact Information:**<br> **Contact Information:**<br> **Contact Information:**<br> **Contact Information:**<br> **Contact Information:**<br> **Contact Information:** 

Don VanSyckel

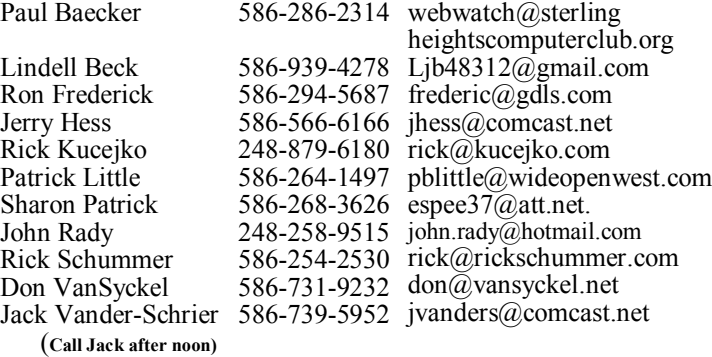

**CLUB ADDRESS:** PO Box 385, Sterling Heights, MI 48311-0385 **CLUB E-MAIL ADDRESS:** Info@SterlingHeightsComputerClub.org **CLUB WEB PAGE:** http://www.SterlingHeightsComputerClub.org

#### **Four Month Meeting Schedule:**  As a member of SHCC, you can attend meetings of other clubs where we have reciprocating membership agreements, at no charge. **Computer Club of Marysville and Port Huron (COMP)** Time: 1st Wednesday, 7:00PM **South Eastern Michigan Computer Organization (SEMCO)** Time: 2nd Sunday at 1:30PM field, MI 48076 Suite 450 4th Floor Web page: http://www.semco.org Reciprocating: Yes **Other Computer Clubs: NOVEMBER 2013 5 - SHCC– "What's Hot for the Holidays" by Richard Tapaninen from Micro Center**  6 - COMP meeting 10 - SEMCO meeting 26 - SIG meeting **DECEMBER 2013 3 - SHCC– "Finding Great Deals on Tech Stuff" by Rick Broida, who pens the CNET blog "The Cheapskate"**  4 - COMP meeting 8 - SEMCO meeting **JANUARY 2014 7 - SHCC– Main Meeting** 8 - COMP meeting 12 - SEMCO meeting ? - SIG meeting **FEBRARY 2014 4 - SHCC– Main Meeting** 5 - COMP meeting 9 - SEMCO meeting ? - SIG meeting Secretary: Rick Kucejko Treasurer: Paul Baecker

Place: Mackenzie Bldg, Room 201, St Clair Community College, Clara E McKenzie Library-Science Building, 323 Erie St. Port Huron, (810) 982-1187 Web Page: http://www.bwcomp.org Reciprocating: Yes

Place: The Engineering Society of Detroit 20700 Civic Center Dr. South-

**The OPC (Older Persons Commission) Computer Club**  Time: Every Tuesday at 10:00 Place: OPC in Rochester 248-656-1403. Web page: www.opcseniorcenter.org. go to "Site Map", then to "Computer Club" for club information. No cost for residents to join or attend meetings. \$150 fee for non-residents, (full facility usage) or \$1 per meeting.

Newsletter submissions are due 10 days before the club meeting, but the earlier the better. They should be sent to :

Reciprocating: No

 WYSIWYG Publisher 5069 Fedora, Troy, MI 48098

- OR at the e-mail addresses: newsletter@SterlingHeightsComputerClub.org
- Unless stated otherwise, all materials contained in this newsletter are copyrighted
- by the Sterling Heights Computer Club. License is hereby granted to other clubs  $\circled{c}$
- (non-profit) to reprint with credit.

#### **The WYSIWYG was printed by STERLING PRINTING AND GRAPHICS, located at 35976 Mound, Sterling Heights, MI 48312.**

### **THE WYSIWYG November 2013**

## **The President's Pen**

 *by Don VanSyckel*

S I write this Halloween and<br>Thanksgiving have not hap-<br>looking forward to our next meeting s I write this Halloween and Thanksgiving have not hap- $\mathcal{L}$  **P**ened yet and we (SHCC) are when Mr. Richard Tapaninen of Micro Center will show us "What's Hot for the Holidays". Well in the computer and electronics line anyway. It doesn't seem like we should be thinking of Christmas yet, but we are. Mr. Tapaninen has done this presentation for us before, more than once, and it's always a good time and very interesting.

Don't forget the PIG SIG at 6:00 PM before the meeting. We've done this a couple months and it's been a good time. We meet at Kavan's across Hayes from the school. The food's been good and prices are \$5 - \$10 for sandwiches and burgers and a little more for meals. If you don't see the group by a few minutes after 6:00 PM check the other side. Kavan's has a dining room on both the left and right of the entrance.

Last month I mentioned I had my Christmas real early and that I had purchased (at Micro Center, of course) a desktop with Win 8.0 on it. I'm waiting to put the 8.1 update on it before making any decisions about keeping Win 8.1 or going back to Win XP. I do too much with the PC to be slowed down by an inhospitable operating system. Unfortunately I've been too busy with other stuff to spend any time with the new PC. Hopefully in a week or so I'll have the Win 8.1 upgrade loaded and I'll be able to comment on it in next month's WYSIWYG.

Has anyone done anything with a Raspberry Pi? I'd like to hear your thoughts.

Has anyone done anything with data encryption? I continue to use the True Crypt software and I'm very pleased with it. I recommend it for any data on your travel laptop or on your desktop at home. It can be used

as a whole disk or part of a disk. Read more about it or down load it at http://www.truecrypt.org

A couple of comments about USB external disk drives. Well, actually any external disk drives but currently I only know of the USB type. Heat is a killer. When you shop for an external drive it's not a bargain to buy the lowest price. Look for one that has at least one fan and adequate vents, holes, to allow good air flow. Good air flow will prevent the disk drive from overheating. The less the temperature of the disk drive rises, the better. Since most people buy products by price instead of features, good external disk drive enclosures are actually not all that common. I have a couple external enclosures from ThermalTake that I really like. They have external power supplies, nice activity indicators, two fans, and do a good job of powering down the drive when inactive. All drives generate the most heat when it is being heavily used but allowing it to go to sleep during inactivity saves a lot of revolutions of the disk extending its useful life. Don't be afraid of purchasing an enclosure and adding your own disk drive. This can actually be a better choice because the sold alone enclosures are designed to accommodate various disk drives and the enclosure that comes as part of a complete set is likely set up for specific disk drive models.

Gee, I guess I just blew through a few things you might want to consider for the holidays. See you Tuesday at MCC and possibly Kavan's.

9 9 9 9 9

**If your e-mail or mail address changes, please e-mail: secretary@SterlingHeights ComputerClub.org**

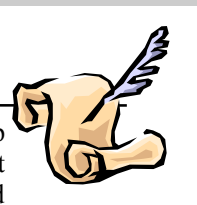

## **SHCC Emergency Cancellation**

**The Sterling Heights Computer**<br>
Club might find it necessary to<br>
cancel an event if the weather<br>
gets bad enough. All members of he Sterling Heights Computer Club might find it necessary to cancel an event if the weather SHCC have an email address. One of the SHCC officers will send an email to the addresses SHCC has on file alerting members to the event cancellation. Decisions will not be made before 4:00 PM and decisions will be made by 6:00 PM for the regular 7:30 PM meetings. If weather is questionable an email confirming that the event is NOT cancelled might be sent, so please carefully read any SHCC announcement about events. If your email is broken, call an officer. Don't leave a message, call another officer if you don't talk to someone live. It is your responsibility to keep the email you have listed with SHCC current.

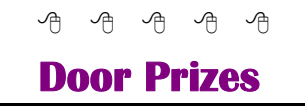

The SHCC off most regularly meetings. In ner's circle included: he SHCC offers door prizes at most regularly scheduled club meetings. In October the win-

**Susan Kokalari** won a wireless mouse

**Walter Jendhoff** won a set of tools

**Carol Bryan** won a PC World Magazine

**Martin Brown** won a CD holder

**Rick Kucejko** won a PC Cam

**Warner Mach** won a Max-PC magazine

**John Rady** won a mouse pad

**James Waldrop** won a USB case

有 有 有 有

## **Club Officer Election Announcement**

I t is time to re-elect our officers. Here is the process, the jobs, and responsibilities:

The nomination process is simple. You can nominate yourself or have another person nominate you for one or more of the offices. All the offices (president, vice-president, secretary, and treasurer) are elected for a one year term starting in January and completing in December. Nominations are taken in October and just before the elections in November. You must be a member to be nominated or to nominate someone.

The elections are usually held at the regular meeting closest to November 1st. The easy way to remember this is that we hold our elections on the same night as the local and national elections are held, in years when there is a national election.

Only members of the SHCC can vote. Ballots will be handed out at the signin door. The elections are held during the business portion of the meeting. The person with the majority of the vote for the office is the winner, for each office.

The jobs of each office are flexible. Some are defined, some change from office to office depending on the officers' capabilities and availability. In reality the president makes sure the meeting topics are set, the speakers are prepared, writes thank you notes to presenters and door prize contributors, runs the regular club and officer meetings, publishes the minutes to the officer meetings, takes phone calls from potential members and sends information to them, audits the monthly treasurer report and membership databases, tracks door prizes, and handles most of the publicity issues for the club. The WYSIWYG column is optional, but a great forum to pass along information to the members. The president also makes sure that the different coordinators are appointed and do their jobs. The president enforces the constitution and Club's policies. The president does whatever things cannot be done by anyone else. The key to this job is delegation. The more the president delegates the less there is to do.

The Vice President has the catch all job. So far to date the vice-president has not had to step in for the president, and there have not been any state funerals that they have had to attend. This is an important job. The person must be flexible and be prepared to run the regular and officer meetings if the president cannot attend. This officer usually picks up a project or two during the year to lift the burden from other officers. Presently the vice president arranges for our meeting speaker, but help is available as needed.

The secretary maintains the membership database which is tracked in an Access database. They also put together "New Member Packets" and give them to newly joined members, and members who renew. These packets are already printed, some assembly required! The secretary audits the treasurer report to make sure that the membership money collected matches the membership counts in the database, print the mailing labels for *WYSIWYG* mailing, and maintains several reports such as a membership list and attendance sheet. The secretary makes sure that sign-in table materials needed at each regular meeting are there before the meeting, and before people start showing up.

The treasurer maintains records for all the money taken in and paid out from the Club's checking account. The SHCC currently uses Quicken to track the funds and generate reports for the officers. The treasurer also audits the membership counts. The treasurer

makes reports to the officers at the officers meeting and four times a year to the Club's membership. All the receipts are collected and maintained by the treasurer.

All the officers attend the officer meeting that takes place during the week after the club meeting. It starts at 7:30PM; time and date are flexible to the liking of all officers.

We hope everyone considers this invitation, this call to service. It is some work, and can be a lot of fun. Normally it takes 3 to 5 hours a month (give or take a few hours) outside of the meetings. The president's job might take a little more, but remember that delegation can reduce the burden. If you have any questions concerning the duties, feel free to give any of the officers a call.

有 有 有 有

## **Presenters Wanted**

T he officers invite any member to make a presentation at the main meeting.

If there is some software you have been using and think others may be interested as well, or there is a computer topic you would like to present to other members, please call or e-mail Don VanSyckel. Making presentations is not that difficult. The hour goes by before you know it and there is always enough material to cover in a software package so that the hour is easy to fill.

If there is a topic you are interested in or something you would like demonstrated, please see any of the officers. They are always interested in what the members would like to see.

中 中 中 中 中

## **Misery From Social Media, And Other Thoughts**

*by Greg Skalka, President, Under the Computer Hood User Group, CA www.uchug.org president@uchug.org*

**D**oes Facebook make you mis-<br>
erable? I know I get de-<br>
pressed when I think about all<br>
the time people waste on social media oes Facebook make you miserable? I know I get depressed when I think about all sites, spending hours looking at what other people are doing or raising imaginary crops on Farmville. I get perturbed when I read about those bird-brains that spend all their time tweeting their every action, and the twits that follow them. I'm not sure what is higher on the worthless scale in that case, being the tweet-er or the tweet-ee (at least the tweeter is writing something).

Now there may be proof that all this social media connectivity is bad for our mental health. A joint study conducted by two German universities indicates that use of social media sites like Facebook causes increased feelings of envy. Researchers reported that one in three people felt worse and more dissatisfied with their lives after visiting these sites. "We were surprised by how many people have a negative experience from Facebook, with envy leaving them lonely, frustrated or angry", said researcher Hanna Krasnova from the Institute of Information Systems at Berlin's Humboldt University.

This is not very surprising to me. The tendency of most people to post mostly positive information about themselves, their families and their activities, and leave off the unflattering bits tends to skew what is seen on these sites. I'm sure some use social media as the high tech way to brag. When faced with glowing reports of friend's lives and activities and beautiful photos of their latest adventures, a viewer's feelings of inadequacy seem a reasonable result of the social media experience. The study did report that vacation photos posted by others was the biggest cause of resentment. How surprising. Second was social interactions, where being able to compare against others the number of birthday greetings received or comments and "likes" on photos and posts produced envy.

The researchers noted that these feelings of envy prompted users to boast more about their own activities, which I would think would result in more angst overall for Facebook users, as everyone competes to report having the most impressive lives. It reminds me of the feelings I recall having when my wife and I would go out to tour model homes on the weekends, not to buy but to get decorating ideas for our own home. We would leave our house feeling reasonably satisfied with it, but interested in making it just a little better. We would return from touring these fabulously decorated and ridiculously neat model homes with the feeling that our house was a dump. It would have been better for our mental health and overall happiness if we had never gone looking. I wonder if we will someday find it is the same with social media?

### **A Hard Drive In Your Pocket**

Ignore those that say you can't take it with you - now you can. When you need to carry around a lot of data, Kingston is there for you. They announced the 1 TB version of the Data-Traveler HyperX Predator 3.0 flash drive at CES, which is expected to be available sometime soon. It will allow you to carry a hard drive's worth of data with you and access it at USB 3 speeds. You will have room in your pocket for it, however, as the price will empty your pockets, wallet and more. "Greg's Rule of Flash Drive Pricing" says not to pay more than \$0.50 per GB for flash drive storage, and you can do that for drives up to 32 GB. Unfortunately, the 512 GB version of this drive is priced at \$1300 but the price may drop (\$2.50 per GB), and the 1 TB version is expected to fetch over \$2500, about what you

would pay for 35 1 TB 3.5" hard drives.

#### **The Extermination of the Mouse**

Those of us who visit a Microsoft Store can see a demonstration of Windows 8 on a large display screen connected to a touch screen computer. The touch screen is one way to get rid of the mouse in our computing lives. Another way is coming from a company called Leap Motion (http://www. leapmotion.com/). They are producing a product that will allow you to interact with your computer without a mouse, using hand gestures similar to those controlling the computers shown in the movie Minority Report. Think of it as a Microsoft Kinect interface for your hands only. You can interact with your computer through hand waves, pinches and other gestures more intuitive than a mouse can allow. You can pre-order their 3D hand gesture control capability for \$69.99. The small hardware motion

controller, the size of a pack of gum, plugs into a USB port and sits in front of your monitor. With the Leap Motion software, they claim it can track individual finger movements to 1/100th of a millimeter. If this becomes real like Kinect, it could make the mouse obsolete.

### **What's Going into the Gadget Graveyard by the End of 2013?**

One of my predictions for next year was that desktop and laptop computers would continue to hold their own against the onslaught of tablets and smart phones. I'm happy to report that my prediction is in line with the 2013 Gadget Graveyard predictions made by IEEE, the world's largest technical professional organization. Their survey of IEEE members, engineers, engineering students and CES attendees predicts that desktop computers should live on for at least another year.

Smart phones also will not yet force cameras, car keys or GPS systems into the gadget graveyard. What are most likely to head for extinction are entertainment devices like CDs, radios,

### **THE WYSIWYG November 2013**

MP3 players, DVDs and cable boxes, as streaming services for audio and video continue to gain in popularity. The consensus was that paper-based items, including printers and paper money, would be around a while longer.

I think I will hang onto my DVDs and MP3 players, as they may provide the only entertainment I will get this year. The problem with Internet streaming services is bandwidth, and in just one month I've found mine to be more limited than I thought. I've got cable Internet at home that typically shows a 12 Mbps or greater download speed (often approaching 20 Mbps), but recently I was confronted with web pages that would not load on my computer. Something was bogging down my Internet access. I went downstairs to find my wife watching an episode of Downton Abbey on her Kindle Fire HD tablet, while my son was downloading something on his Google Nexus tablet. It is kind of like the water we San Diegans get from the Colorado River.

At the state line it is an impressive flow, but if enough users turn on the tap at the same time, all I'm likely to get is a trickle. All these new tablets are thirsty for bandwidth, so I may need to wait until everyone has gone to bed before I can pay the bills online. Meanwhile, as they are screaming for more bandwidth, I can watch my DVDs on my laptop in peace (as long as I have on my noise canceling headphones, that is).

As if limited bandwidth isn't bad enough, I recently received a warning from Road Runner / Time Warner that I had an infected computer. When I tried to access the Internet through a browser, a web page popped up that appeared for be from Time Warner. It appeared in the same manner that an initial web page would on a hotel Internet connection, requiring a log in or acceptance of terms before proceeding to the Internet. This page warned me that they had "received a report of suspected virus activity from a machine connected to the cable modem" on my Internet connection. The page provided links to Microsoft's free Malicious Software Removal Tool, as well as McAfee anti-virus software that I could download for free as a subscriber. It also warned me that I could be in violation of their Acceptable Use Policy and could have my access suspended. To proceed to the Internet, I had to click on a button that indicated I was aware of this issue and would clean and secure my computers.

I regularly scan my computers for viruses and malware, but occasionally have guests, like my son's girlfriend's laptop, connected to my network. I was also not sure how regularly my son maintains his PCs. I persuaded my son to install a free antivirus to take the place of his expired software, but

he found no infections. I scanned my laptop and desktop, but found no problems there. When I scanned my wife's desktop, the antivirus did find something that was reported as part of a trojan, and eliminated it.

I don't know if that was the "reported" problem, or how it was that a problem was detected by the cable company. The web message said to contact my local cable office for further questions regarding this incident, but knowing how much fun it is to try to get useful information out of them over the phone, I never made an attempt to learn more. So far my cable Internet access has not been cut off.

*This article has been obtained from APCUG with the author's permission for publication by APCUG member groups.*

西 西 西 西

## **Windows Questions & Answers**

*by Mary Phillips, Secretary, ICON Users Group, MO www.iconusersgroup.org mary@iconusersgroup.org*

**Q1**. My email account may have been hacked, phished, or compromised. How can I tell for sure?

A1. It's pretty obvious when friends start asking if you sent them "such and such" and you definitely didn't, then your address book in your email has been hacked. (If you receive email from "yourself" that you didn't send, then it may be someone else's email that was hacked and your address was in their address book.)

Other ways to suspect that your email has been compromised are that you can't log into your email account or you're not receiving email that you should be. If you're finding in your Sent email folder items you didn't send, someone without permission may have been sending "spam" emails (unrequested ads, etc.) or "phishing" emails (fake emails asking for your ID, password, birth date, bank account number, etc.) using your ID and password. This unauthorized person might also be send "scam" emails (emails asking you to help them get money to or from a foreign country).

**Q2**. What should I do if I'm pretty sure my email account has been compromised?

**A2**. The first thing to do, if you can get into your account, is change your password to a completely new password that contains at least one of each: capital letter, lower case letter, number, and special character  $(-, \cdot, \&, \cdot)$ \*, #, etc). These four requirements should give you a strong password that's not easy to crack. If you can't get into your account, you will probably have to call the provider of your email or get other professional help.

The next step is to scan your computer (s) with an up-to-date anti-virus program.

Scan again with an up-to-date antispyware/antimalware program such as SuperAntiSpyware because some malware may not be detected by antivirus scans.

Run your Microsoft Updates to make sure the operating system is up-todate.

When you're sure the computer(s) are clean, you may want to change the email password again just in case a "keylogger" malware program (program that records and sends "home" every key stroke you've made) had been installed on the computer and was active before you got everything cleaned.

Log into your email and check to see that your Options haven't been changed in webmail.

Note: Also, it's safer NOT to check in the box to let the browser "Remember my password."

**Q3**. I downloaded the Internet Explorer 10 for my Windows 7 machine and I don't like it because it's causing problems. How can I get rid of IE 10 and get my IE 9 back?

**A3**. Actually, when IE 10 is uninstalled, IE 9 is automatically restored. To uninstall IE 10, follow the path: Strata Control Panel / Programs and Features. In the left panel, click on "View installed updates."

Under "Uninstall and update" scroll down to the Microsoft Windows section, select Internet Explorer 10 and click "Uninstall"

Restart the computer to complete the removal of IE 10 and restore IE9.

**Q4**. I want to create an index with hyperlinks to individual pages in a newsletter, booklet or document in MS Publisher. How do I do it?

**A4.** To create a hyperlink to another page in your document, do the following:

1. Select either text or a picture.

2. On the Standard toolbar, click Insert Hyperlink.

3. Under Link to, click Place in This Document.

4. Select the page that you want and change the title of the page if you like.

5. Click OK on the Enter Text dialog box. Click OK in the Insert Hyperlink dialog box.

In the example below, after selecting the page Windows  $Q \& A$  in the index, clicking on the hyperlink button, clicking Place in This Document, clicking the page number, clicking Change Title button, I have changed the Page Title to "Windows Q & A." I will click OK twice.

Now, if the file is a .pub opened in a Publisher program, when the mouse pointer is positioned on Windows Q & A in the index, the pointer will stay an I-beam, but a tool tip will appear briefly stating to use  $\overrightarrow{C}$ trl + click to follow the link.

However, if the file is a .pdf opened in Adobe Reader, the pointer will become the hand with the pointing finger to indicate a link, and a click takes you immediately to page 4.

**Q5**. How do I adjust an inserted picture to get it very close to the text in MS Word or MS Publisher 2007?

**A5**. In MS Word, do the following:

1. Right-click on the graphic for a menu and select Format Picture.

- 2. Click the Layout tab, and then click the Advanced button.
- 3. For Wrap style, click on Tight or Square—Tight adjusts for Left and Right, Square adjusts also Top and Bottom. Select horizontal position for the graphic (Left, Center, Right, Other).
- 4. Click Advanced.
- 5. Change the Distance from Text to "0". Click OK. Click OK.
- 6. Nudge the selected graphic (resizing handles showing) to the desired position with the navigation arrow keys. (When a graphic has been formatted this way, you can usually click and drag it or nudge it wherever you want it; but sometimes you have to delete and reinsert it.)

For MS Publisher 2007, right-click the graphic, select Format Picture, and click the Layout tab.

Then, select Wrapping Style – Square allows adjustment for Distance from text. Next, select the position to wrap text, and set the Distance from text to something between 0" and 0.04".

**Q6**. How do I adjust the Line Spacing in MS Word and Publisher 2007 to get more text to fit on a page?

**A6**. Click the Line Spacing button and make adjustments as needed. The Paragraph dialog box below shows the selected paragraph is aligned Flush Left, with no space before paragraphs, a 4pt space after paragraphs, and a single space between lines.

*This article has been obtained from APCUG with the author's permission for publication by APCUG member groups.*

 $A$   $A$   $A$   $A$   $A$ 

### **Overbooked**

*by Greg Skalka, President, Under the Computer Hood User Group, CA www.uchug.org president@uchug.org*

**C** gies, finding ways to innovate on the ompanies are continuing to develop new and more advanced computer technolopersonal computing platform first released over thirty years ago. Their marketing departments have not been as great at innovation, however, often using derivative and less than imaginative terminology to name and describe these new products and services. These marketing terms are often meaningless fluff, but we users are frequently forced to adopt them into our technical language.

One company that you all know has taken to slapping a lower case "i" on the front of the names of whatever products or services they are offering. It does not seem terribly imaginative to me, but I'm sure they do it to distinguish their products from those of other manufactures (at least legally).

Another overused term for new technology is "smart". There are smart phones, smart homes, the smart card, smart cars, smart trains, smart TV, the smart grid, smart meters and smart growth. My head is smarting from thinking about how many things are now referred to as smart. While it is hard to argue against a product when it has "smart" as part of its name, the term alone is not enough to ensure acceptance. For instance, Smart Computing was once a popular print and web magazine that explained new computer technology to the common user. They couldn't make money long term in that market, so they turned it into a free online business-oriented publication that looks to be mostly advertising.

The latest overused technology term I've noticed is "book". I've created the following list of book-related items and their descriptions for instructional purposes, and to see just how long a list I could make.

Book - The original item; a set of flat cellulose sheets with information printed on one or both sides that are fastened together at one edge, forming a hinge. Originating around the 5th century, they were hand written and hand copied until printing methods were developed centuries later. Guttenberg's movable type in 1450, later industrial printing methods and Amazon's online marketing ultimately made books inexpensive and accessible to everyone.

eBook - An electronic version of a printed book (or even one that has never been physically printed). An eBook can be read using e-readers like Amazon's Kindle and Barnes & Noble's Nook (which surprisingly don't have "book" in their names), as well as computers, tablets and smart phones. Amazon.com started out as an online seller of books, and now in conjunction with their reader is a main source of eBooks. The existence of many eBook formats does not appear to have diminished eBook popularity.

Notebook - This term refers to a notebook computer, also commonly known as a laptop. The notebook was the first truly mobile version of the personal computer (let's not count the Osborne, with a case the size of a sewing machine, as mobile).The notebook's hinged design (like a book) consisted of a computer mainboard / keyboard as one half, with a screen (from 14" up to 17" diagonal) on the other half (facing the keyboard).

These were initially more expensive than desktop computers due to the higher cost of miniaturization, but their popularity brought their volumes up to the point that economies of scale have made their cost the same or lower than desktops of similar performance (at least for all but the most powerful PCs). Notebook computers first came out in the early 1980s, five to ten years after the first PCs. They typically have all the features and capabilities of desktop PCs, including hard drive mass storage, optical drives, interfaces for wired/wireless networking, pointing devices and some limited expansion capabilities. Notebooks now far outsell the desktop computer.

Netbook - A smaller and less capable version of the notebook, the netbook was popularized in 2007 by manufacturer Asus, but the format was soon copied by others. Netbooks were meant to be even more portable, with smaller screens (5" to 12" diagonal) and lower weight (optical drives were omitted). With a less powerful processor than notebooks, they were much less expensive, and were intended primarily for use on the Internet (through wired and wireless connections). They competed well against notebooks for a while on their cost and size, but recent improvements in notebooks (reductions in cost and weight and increases in performance), as well as the introduction of the tablet computer, have diminished netbook sales greatly. It is likely this category will disappear from the marketplace soon.

PowerBook - A line of Apple Macintosh laptop computers sold between 1991 and 2006, featuring PowerPC processors running an Apple Mac OS. They were targeted at the professional market and were replaced by the MacBook computer line.

iBook - A brand of Apple laptop computers sold between 1999 and 2006, featuring PowerPC processors running an Apple Mac OS. They were targeted at the consumer and educational markets, with lower performance and cost compared to the PowerBooks, and were replaced by the MacBook computers.

MacBook - A brand of Macintosh laptop computers made by Apple from 2006 to the present (includes MacBook Pro and MacBook Air models currently offered), running the Mac OS. These laptops had screens ranging from 11" to 17", Intel

processors and either a polycarbonate / fiberglass or aluminum case. The MacBook Pro features 13" to 17" screens, optical drives and mechanical hard drives (with an SSD, or solid state drive, as an option). The MacBook Air is an ultraportable laptop released in 2008 that is extremely light and thin, with a machined aluminum case, Intel processor, 11.6" or 13.3" diagonal display and SSD for main storage.

Ultrabook - A high-end type of notebook computer defined by Intel in 2011 to compete with the MacBook Air. Like the MacBook Air, the Ultrabook is lightweight and thin (0.8"), with SSD storage, Intel processor (no surprise), long battery life and typically no optical drive or Ethernet ports. It is intended to use the Microsoft Windows operating system, with some models sporting a touchscreen display to work better with Windows 8. Various manufacturers, including Asus, Acer, Dell, Lenovo, HP, Samsung and Fujitsu have already released Ultrabook models, with diagonal screen sizes ranging from 11.6" to 15.6". Their higher cost (typically \$1000) as compared to conventional notebook computers has limited their acceptance in the marketplace so far.

Zenbook - An Asus family of Ultrabook computers, ranging from a model with an 11.6" diagonal screen and limited connectivity to a 15" screen model with an optical drive. First released in 2011, their design was said to follow "zen philosophy".

## **Last Month's Meeting**

ast month we were treated to<br>an excellent presentation<br>"Windows 8 Usability - Lever-<br>aged For The Non-Touch Desktop ast month we were treated to an excellent presentation "Windows 8 Usability - Lever-PC" by SHCC member Jack Vander-Schrier. Windows 8 has many new features and Jack covered many of them.

一个 一个 一个

Chromebook - A notebook computer running the Google Chrome OS (which is Linux-based). Intended to be used while connected to the Internet, it features a lower performance processor, SSD storage, no optical drive and typically smaller size (somewhat similar in functional philosophy to the netbook). It is designed to run applications from the web, rather than from internal storage. Acer and Samsung introduced Chromebooks in 2011, with HP and Lenovo introducing models in 2013. Screen sizes range from 12" to 14" diagonal. Additional features include quick boot up, long battery life and low cost (\$200 to \$450). They are sold primarily over the Internet. Google itself is producing a Chromebook Pixel model with premium features and price (\$1300 to \$1450).

Facebook - a social networking service started in 2004 on the Internet, with currently over 1 billion active users.

Bookmaker - An organization or a person that takes bets on events at specified odds.

I wouldn't bet that these are going to be the only book-related terms for us to deal with in the future, but that's all I have for now.

Book'em, Danno!

### 西 西 西 西

## **More Door Prizes**

**H** ave software you no longer<br>use? It could make a good<br>door prize for a fellow<br>member. It would also give that ave software you no longer use? It could make a good door prize for a fellow member another good reason for being glad to have been at the club meeting. Contact one of the officers, or just bring it.

e e e e e

### **THE WYSIWYG November 2013**

## **SHCC Post Office Box**

A fter 9-11 some of the rules<br>have been changed concern-<br>changes are intended to make it more fter 9-11 some of the rules have been changed concerning post office boxes. These difficult for persons using post office boxes to remain anonymous, at least to the post office. If you send anything to the club's PO box don't put a person's name on it. It's OK to use titles such as President, Treasurer, and such. If you use a person's name, your mail will sit at the post office until that person can get to the post office with ID and claim the mail. This just slows down your mail and inconveniences the addressee.

用 用 用 用 用

## **Member Classified Ads**

**Ads**<br> **S** end any classifieds to the<br>
WYSIWYG Publisher at the<br>
club's PO Box, or to his<br>
e-mail address posted on page 2 of any classifieds to the WYSIWYG Publisher at the club's PO Box, or to his the newsletter.

Ads are available to SHCC members and are limited to computer related items for non-commercial purposes. There is no charge for members classified ads.

西 四 四 四

## **PIG SIG**

Join fellow club members for a light supper and casual conversation before the next club meeting at Travan's Restaurant, on oin fellow club members for a light supper and casual conversation before the next club Hayes, across from our meeting location. It starts at 6:00, and ends in time to get to the meeting. This great eating and fellowship meeting is referred to as "The PIG SIG."

唯 唯 唯 唯 唯

**If your e-mail or mail address changes, please e-mail: secretary@SterlingHeights ComputerClub.org**

**Page 9**

## **WYSIWYG WEB WATCH (www)**

*by Paul Baecker* webwatch@sterlingheightscomputerclub.org

This column attempts to locate sites containing valuable, amusing and free

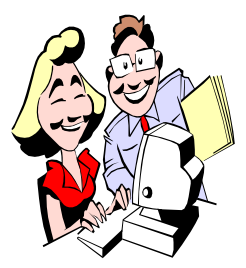

content, with no o v e r b e a r i n g pressure to purchase anything. Send your favorite entertaining, helpful or just plain useless sites (a de-

scription is optional) to the e-address noted above, for inclusion in a future WYSIWYG issue.

Fully HTML5 remake of the original Super Mario Brothers game. Http:\\www.fullscreenmario.com

ASAP Science answers many of your science questions in an animated fashion.

http://www.youtube.com/user/ AsapSCIENCE?feature=watch

Learn about your eyes – conditions, symptoms, heath, nutrition, exams, more.

http://www.myeyes.com

For train enthusiasts, the recordsetting Flying Scotsman in a lengthy photo series.

 $h$  t t p : //www.flickr.com/ photos/37028493@N07/8318006866/ in/pool-960835@N24/lightbox/

Browse the over 23,000 items in the Air & Space Collections that have digital records available for viewing online.

http://airandspace.si.edu

Bitdefender producers offer a free rootkit remover utility for your software toolkit.

http://labs.bitdefender.com/projects/ rootkit-remover/rootkit-remover/

Five hundred courses and 1800 video lectures, plus documentaries, images, books and other multimedia in dozens of subjects.

http://www.cosmolearning.com

Site collects and analyzes legal complaints about online activity, helping Internet users to know their rights and understand the law. http://www.chillingeffects.org

Command line reference for Web, Database and OS scripting --- Windows CMD, Linux Bash, Oracle SQL, MS PowerShell, CSS, more. http://wwww.ss64.com

Thirty-eight maps you never knew you needed.

http://www.buzzfeed.com/awesomer/ maps-you-never-knew-you-needed/

Companion site to British photo magazine --- tips, tutorials, reviews, beginner section, more. http://www.digitalcameraworld.com

Examines sources of and uses for most important pigments used through the early 20th century, scientific analysis to analyze works of art, pigment, time periods, more. http://www.webexhibits.org/pigments/

Interactive calculators to estimate or compare many aspects of your financial welfare – insurance, retirement, budgeting, IRA investing, saving, a financial literacy quiz, more. http://www.northwesternmutual.com/ learning-center/calculators/

Planet Earth seen from space in 20 min HD video.

http://www.youtube.com/watch? v=P5\_GlAOCHyE

Are you transitioning to MS Office 2010 and related products with the ribbon menus and toolbars? View the interactive ribbon guides here, or download the "Menu to ribbon reference workbooks".

http://office.microsoft.com/en-us/ word-help/learn-where-menu-andtoolbar-commands-are-in-office-2010 and-related-products-HA101794130. aspx

Computer and Internet terminology using easy-to-understand descriptions and images. Select "Computer Terms".

http://www.ecommerce-web-hostingguide.com

Displays the latitude and longitude coordinates in degrees, minutes, seconds decimal, degrees minutes decimal and degrees decimal of mapped locations.

http://www.findlatitudeandlongitude. com

Learn new languages for free using these online resources.

 $h$  t t p :  $//$  w w w . f o x n o m a d . com/2009/10/08/learn-new-languagesfor-free-using-these-online-resources/

Dozens of classic car pics, plus short histories of 75 brands. http://grandpasoldcars.ca

Public safety resource that provides the public with access to sex offender data nationwide; a partnership between the U.S. DoJ and state, territorial, and tribal governments. http://www.nsopw.gov

一个 一个

## **World Wide Web Column on the Club Web Site**

Check out the WebPageReviews section on the club's web site. You can see past web sites reviewed in the column on our club web page. They are arranged into various topics to help locate a specific site.

个 户 户 户 户